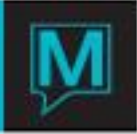

## Sales and Catering Auditing a Booking Quick Reference Guide

The **Sales & Catering Audit** is a function of inputting the actual numbers consumed before giving the guest a final invoice and requesting payment. This **Sales & Catering Audit** is performed when the event is completed.

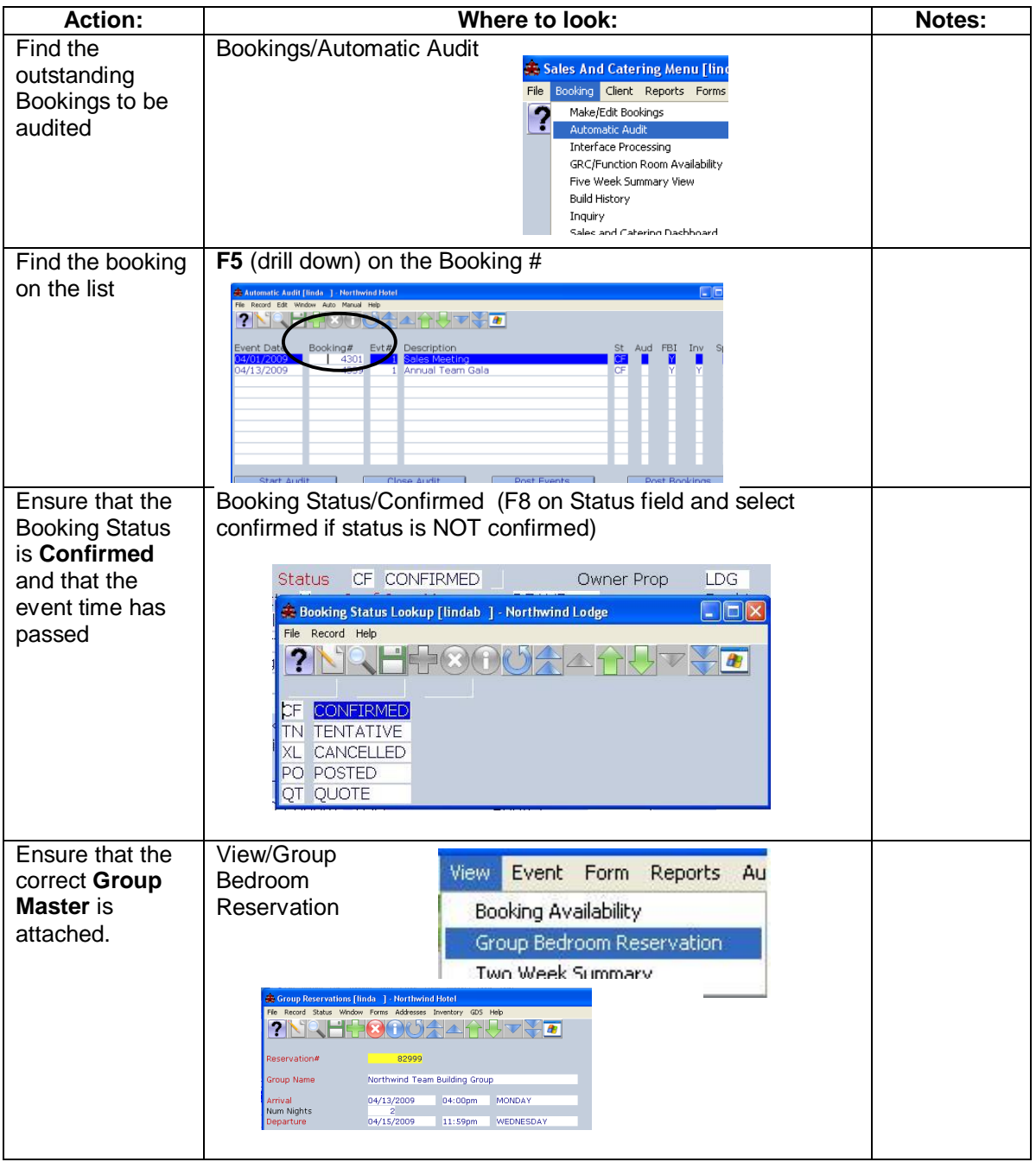

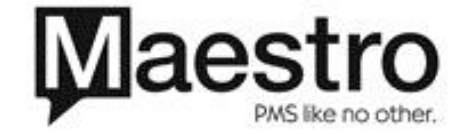

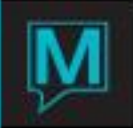

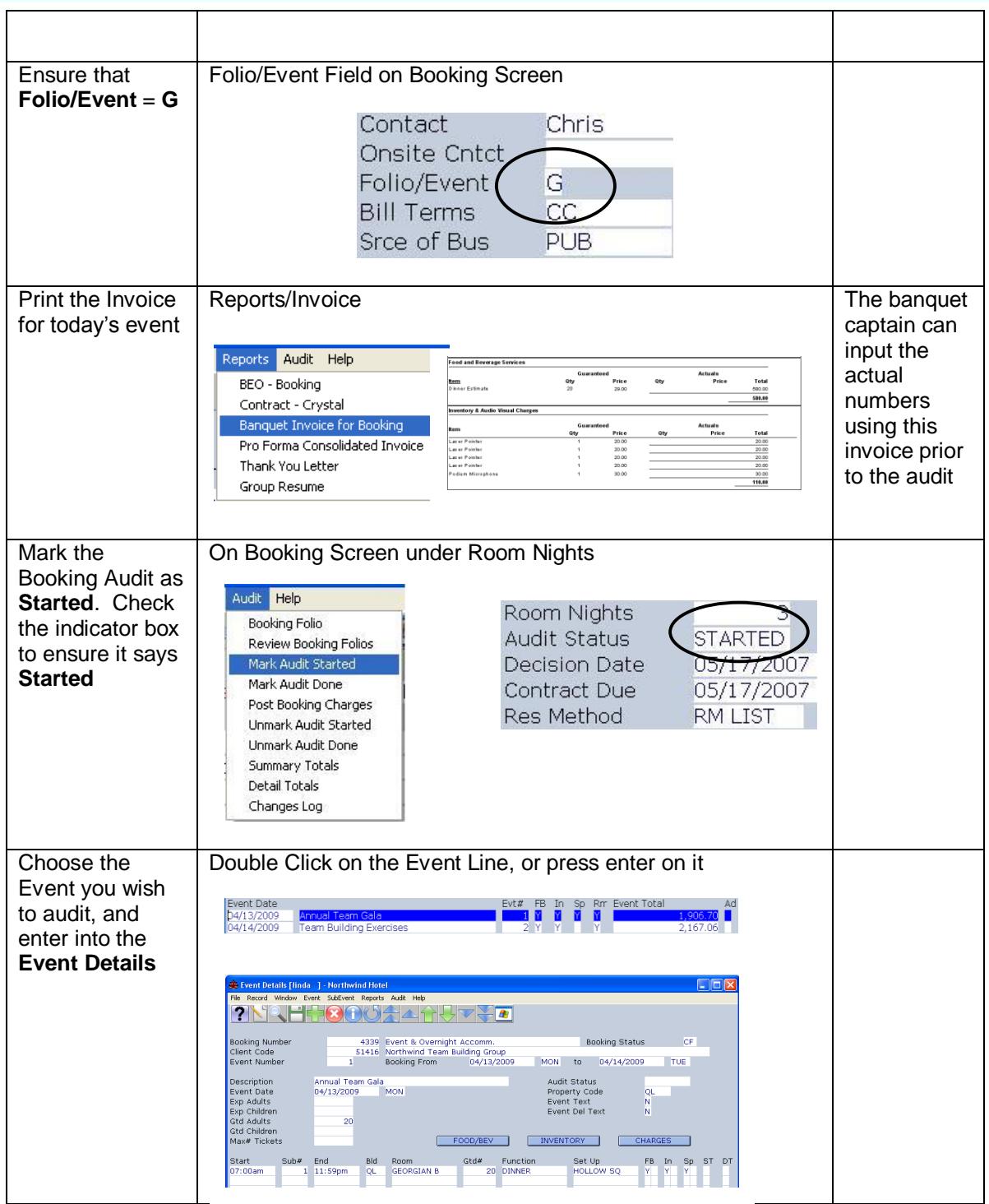

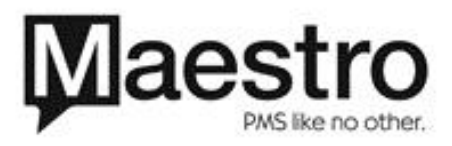

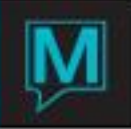

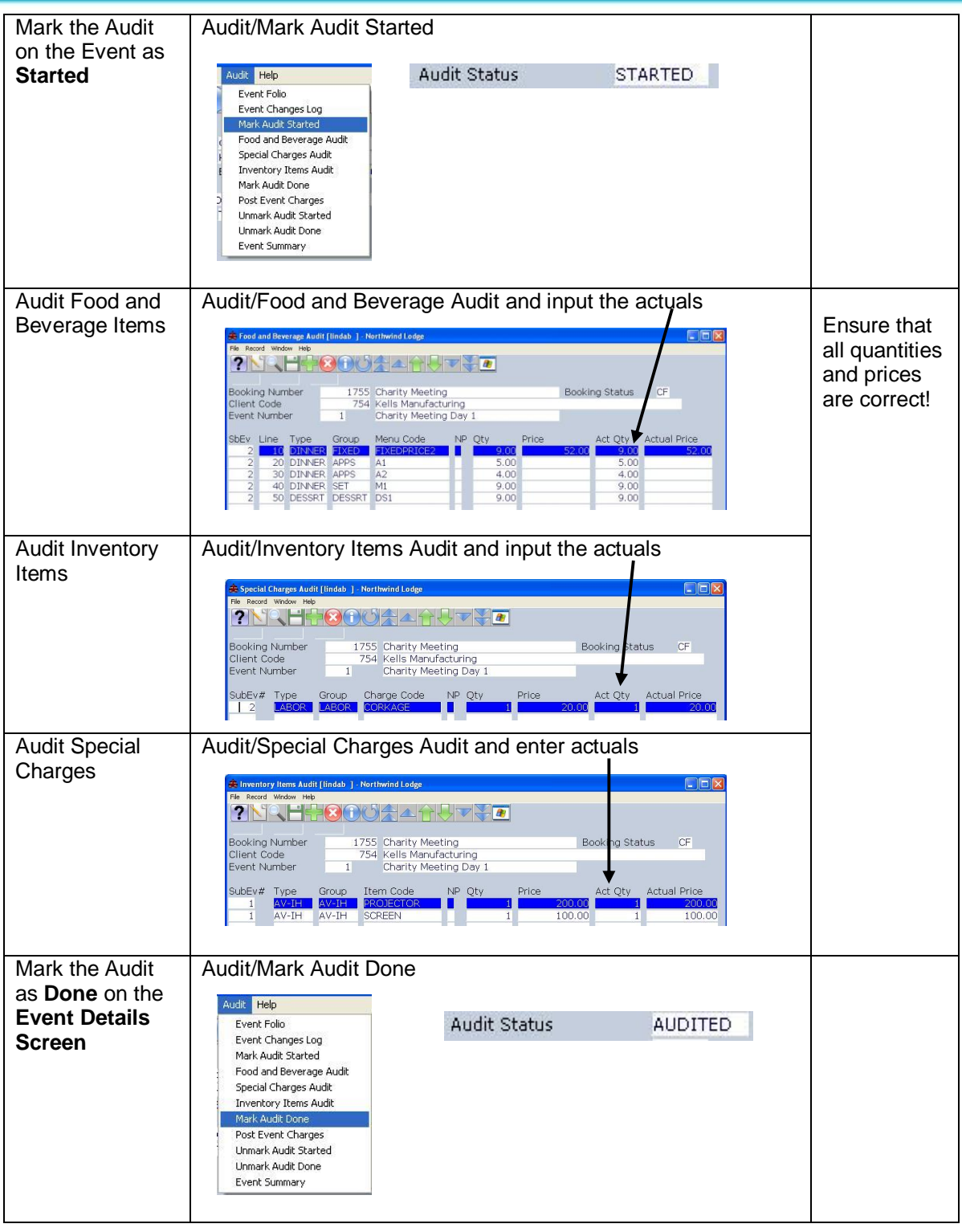

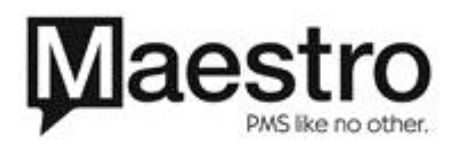

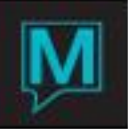

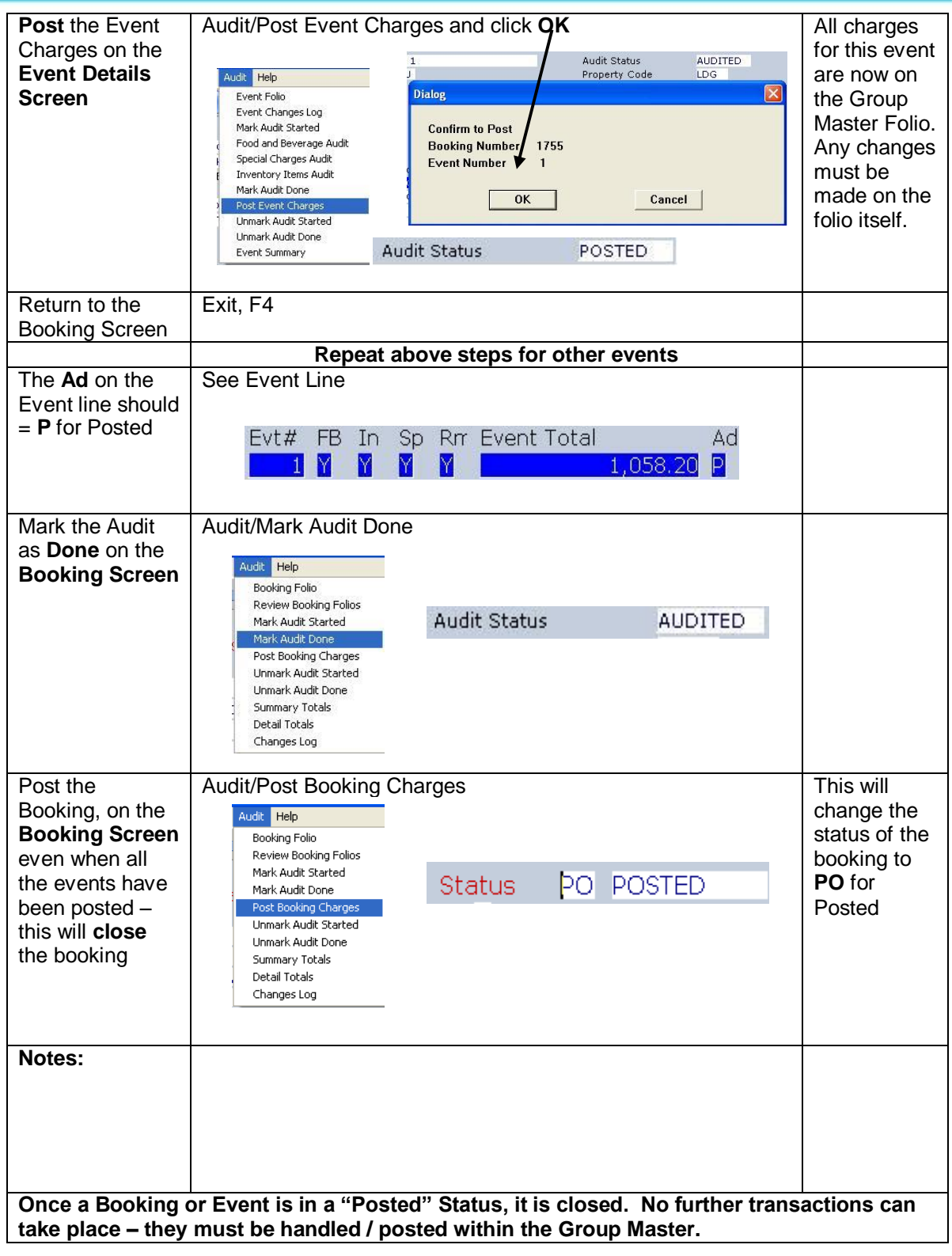

![](_page_3_Picture_2.jpeg)

![](_page_4_Picture_0.jpeg)

Notes & FYI's

- 1) Remember, this is **NOT** an automatic process of the Night Audit as done in Front Desk. The **Sales & Catering Audit** is a function of inputting the actual numbers consumed before giving the guest a final invoice and requesting payment. This **Sales & Catering Audit** is performed when the event is completed.
- 2) The day you actually perform the audit and complete your postings will fall on the Night Audit date. For example, if a function was held August 8, 9 and  $10<sup>th</sup>$ , but was not audited and posted until August 11, the revenue will fall on the Night Audit of August 11. This will prevent backdating.
- 3) REMEMBER to check every day, via the **Automatic Audit**, to determine what is outstanding.
- 4) You cannot post a booking by accident, as you have to follow procedural steps to complete the process to prevent you from making any errors. The only way you can make an error is to follow the instructions, but not have set your **Folio/Event** correctly. Even then, it is a simple Accounting procedure to transfer folios. See item 6 for a description of the three options available under the **Folio/Event** flag.
- 5) You only need to audit Food and Beverage, Inventory and Special Charges.
- 6) There are 3 different folios that you may set up to serve the billing purpose of your booking. This is the **Folio/Event** field.

**G** =Sends all charges from the Booking to the Group Master Reservation. The Charges will remain on a separate Sales and Catering Folio, but are available for payment at the Front Desk. A Group Bedroom Reservation must be created and attached to the sales and catering booking to utilize this feature.

**N** = Create one folio for all of the events and send it to A/R to be direct billed. You can post daily to the folio and then close the booking and send it to A/R when ready to do so.

 $Y =$  Create one folio per event to be sent to  $A/R$  to be billed. The best example of when to use this feature is as follows:

*You have a client that comes in once a month for a year for a monthly meeting. You*  have therefore created one event per month to build the details. When the Event *(Meeting) is over, you want to be able to post it, and send it to A/R to process billing. You are not going to wait until the end of the year to bill them for all of their meetings. By creating one folio per event, you are able to audit and post the events one by one.*

![](_page_4_Picture_12.jpeg)